# **Maintenance**

This service is used to define and maintain the parameters and definitions that are required by Adabas System Coordinator.

- [Maintenance Menu](#page-0-0)
- [Maintain Client Runtime Controls](#page-1-0)
- [Maintain Daemon Groups](#page-19-0)

## <span id="page-0-0"></span>**Maintenance Menu**

```
 To display the Maintenance menu
```
• Select service 1 from the main menu.

#### **Note:**

The Current LFILE 152 Settings window may appear before the Maintenance menu. See the section System Settings for more information.

```
 17:36:58 ***** A D A B A S SYSTEM COORDINATOR 8.2.2 ***** 2011-12-03
                          - Maintenance - C11000M1 
 Run-mode: Pulsing (node 2650) 
                  Code Service 
                   ---- ----------------------- 
                   1 Client Runtime Controls 
                   2 Daemon Group Parameters 
                   . Exit 
                   ---- ----------------------- 
        \text{Code}\ldots: _
 Command ==>
 Enter-PF1---PF2---PF3---PF4---PF5---PF6---PF7---PF8---PF9---PF10--PF11--PF12---
Help Exit Nenu and the Exit Menu and the Menu and the Menu and the Menu and the Menu and the Menu and the Menu
```
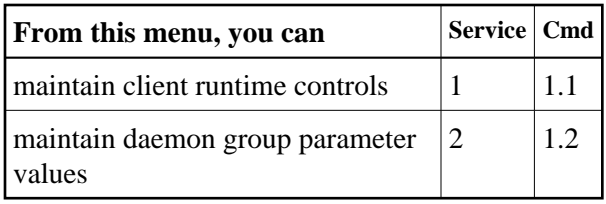

# <span id="page-1-0"></span>**Maintain Client Runtime Controls**

This function is used to define/maintain runtime controls for jobs that use Adabas System Coordinator services and any of the client-based products that depend on Adabas System Coordinator: Adabas Fastpath, Adabas Transaction Manager and Adabas Vista.

Runtime controls determine the operational behaviour of these products in a given job. You can adjust this behaviour on a case-by-case basis by specifying overrides to tailor operation for a particular transaction code (TP systems), stepname (batch jobs) or login id. You can also define a special type of API runtime control, for completely dynamic reconfiguration.

#### **Note:**

See section Parameters for a complete description of all runtime controls.

#### **Note:**

Runtime controls are shared between all installed optional products, and can be defined by any of the administration applications (SYSCOR, SYSAVI, SYSAFP, SYSATM). You can administer the runtime controls of any product from any application.

- [List Runtime Controls](#page-1-1)
- [Add a Runtime Control](#page-3-0)
- [Maintain Runtime Controls](#page-11-0)

## <span id="page-1-1"></span>**List Runtime Controls**

## **To display a list of existing definitions**

1. Select service 1 from the Maintenance menu or enter the command 1.1 on the command line.

```
 18:08:21 ***** A D A B A S SYSTEM COORDINATOR 8.2.2 ***** 2011-12-03
                - Client Runtime Controls (COR) - U11300M1
Run-mode: Pulsing (node 2650) Reposition to Type: ______________________________
                                              Name:
           Client Controls 
 C Type Name AFP AVI ATM COR Comments 
 _ CICS (DTR) CICCLUST Y Y Y Y Overrides,Info 
 _ Batch CORP**** Y Y Y Y 
           *DEFAULT Y Y Y Y
 _ CORQ0100 Y Y Y 
           CORQ0200 Off Y Y Y
 _ COM-PLETE DAEFCODE Y Y Y Y 
          *DEFAULT Y Y Y Y
Mark with Jobs, Modify, Purge, Rename, Copy, Overrides, Information, History
End of List 
 Command ==> 
Enter-PF1---PF2---PF3---PF4---PF5---PF6---PF7---PF8---PF9---PF10--PF11--PF12---
    Help Exit Refr Add Prods Menu
```
- 2. The list shows the service or job type, the name and for which products controls are defined. The Comments column shows whether overrides or site information are defined for this service/job.
- 3. The name identifies the service or job to which these controls apply. A service is a collection of jobs which form a single DTR cluster, for example CICSPlex, CICS/MRO with Dynamic Transaction Routing, IMS TM or UTM. For jobs, the name may be a wildcard or you can specify a set of default controls for jobs of that type.
- 4. Taking the above example:
	- any batch job with a name beginning CORP will use the controls defined for CORP\*\*\*\*
	- job CORQ0100 will use its own controls (but it will use the Adabas Transaction Manager controls defined for \*DEFAULT, because there are none defined for CORQ0100)
	- job CORQ0200 will use its own controls and Adabas Fastpath is disabled for this job
	- any other batch job will use the controls defined for \*DEFAULT
- 5. If you wish to display or modify controls or overrides for one of the other products, press PF11 until the required product appears in the screen title and message line:

```
 18:10:27 ***** A D A B A S SYSTEM COORDINATOR 8.2.2 ***** 2011-12-03
                 - Client Runtime Controls (AFP) - U11300M1
Run-mode: Pulsing (node 2650) Reposition to Type: ______________________________
                                                  Name: _
            Client Controls 
 C Type Name AFP AVI ATM COR Comments 
 _ CICS (DTR) CICCLUST Y Y Y Y Overrides,Info 
           CORP**** Y Y Y Y
 _ *DEFAULT Y Y Y Y 
 _ CORQ0100 Y Y Y 
            CORQ0200 Off Y Y Y<br>DAEFCODE Y Y Y Y
 _ COM-PLETE DAEFCODE Y Y Y Y 
 _ TSO *DEFAULT Y Y Y Y 
Mark with Jobs, Modify, Purge, Rename, Copy, Overrides, Information, History
Now maintaining Adabas Fastpath runtime controls 
 Command ==> 
Enter-PF1---PF2---PF3---PF4---PF5---PF6---PF7---PF8---PF9---PF10--PF11--PF12---
    Help Exit Refr Exit Reform CONTENT Reference Add Prods Menu
```
6. If there is more than a screen of definitions, use PF7 and PF8 to scroll up and down, m and PF7 and m and PF8 to go to the top or bottom of the list, or use the Reposition field to position anywhere within the list.

## <span id="page-3-0"></span>**Add a Runtime Control**

## **To add a new definition**

1. Press PF10 from the Client Runtime Controls list.

The following window will appear:

```
 18:16:44 ***** A D A B A S SYSTEM COORDINATOR 8.2.2 ***** 2011-12-03
                      - Add Client Runtime Control - 
U11310M1
  Run-mode: Pulsing (node 2650) 
  Select (mark one) : 
                            _ Batch 
                            _ COM-PLETE 
                            _ CICS (DTR - Dynamic transaction routing) 
                             _ CICS (Standard) 
                           \_ IMS (DTR)
                            _ UTM (DTR) 
                           \_ TSO
                           \_ CMS
                            _ TIAM 
                            _ more choices for type or 
                            _ API controlled - type 1 
                            _ API controlled - type 2 
 Command ==> 
Enter-PF1---PF2---PF3---PF4---PF5---PF6---PF7---PF8---PF9---PF10--PF11--PF12---
Help Exit Nenu and Exit Menu and Exit Menu and Exit Menu and Exit Menu and Exit Menu and Menu and Menu and Me
```
2. Select a job type for the job from the list provided.

Each different job type has different characteristics and it is therefore important to select the correct type.

#### **Note:**

Select the job type "CICS (Standard)" if CICS/MRO is to be used without dynamic transaction routing or for other CICS environments. Select the job type "CICS (DTR – Dynamic Transaction Routing)" if CICS/MRO is to be used with dynamic transaction routing.

If you mark the selection "more choices for type", another selection window will appear with additional job types. If you need to use any of these, contact Software AG for advice.

If you mark either of the API controlled types, you can define a set of runtime controls which can be activated dynamically by API. You must enable API overrides for any job where you want to use this API definition and name it in the job's list of permissible APIs.

#### **Note:**

Dynamically activated API runtime controls are not yet available.

3. After selecting a job type, press Enter. In the following example, the job type "CICS (DTR – Dynamic Transaction Routing)" was selected which results in the following screen being displayed:

```
 18:17:29 ***** A D A B A S SYSTEM COORDINATOR 8.2.2 ***** 2011-12-03
                    - Add Client Runtime Control - The U11310M4
 Run-mode: Pulsing (node 2650) 
         Type: CICS (DTR) 
        Name:
 This is a complex type of runtime which is capable of running in basic mode 
 and in DTR mode. 
 You must define a System Coordinator group (and its daemons) with PRODUCT=DTR 
 AND the daemon(s) in that group must be executing in order to achieve DTR 
 capability, otherwise it is ignored. 
 The name specified above is a unique name for the runtime controls for the 
 DTR service (it is not a jobname). You must also use the 'Expand' line 
 command to enter the list of all jobs in the service. 
 Command ==> 
Enter-PF1---PF2---PF3---PF4---PF5---PF6---PF7---PF8---PF9---PF10--PF11--PF12---
 Help Exit Add Menu
```
4. Enter the service name (which may not contain \* wildcards, in this example CICSPROD was entered) and press PF5 to continue:

```
 15:41:23 ***** A D A B A S SYSTEM COORDINATOR 8.2.2 (I001) ***** 2012-08-29
                  - System Coordinator Runtime Controls - U11310M5 
 Run-mode: Pulsing (node 2660) 
 Type: CICS (DTR) Name: CICSPROD 
   Operation: Normal autodetect: X Enable without products: _ Disable all: _ 
  API runtime overrides....: N (Y/N) Threadsafe operation...: Y (Y/N) Use additional exits.....: N (Y/N) 
  Maximum idle time (sec)..: 3600________ Non-terminal idle time.:
   Generate RSP009/79 (Y/N).: Y (until 0_________ seconds elapse) 
   Messages - Local.........: Console Y and/or DDMSG file _ 
        Or - Daemon routing: _ 
  Latency - Local (Y/N)....: N
   Latency - Daemon (Y/N)...: Y 
             to disk........: N 
  Activity pulse every.....: _________ commands or ______ seconds
  Group name.............: __________ Daemon connection messages (Y/N): N
   Area.....................: ________ System...................: ________ 
 Command ==> 
Enter-PF1---PF2---PF3---PF4---PF5---PF6---PF7---PF8---PF9---PF10--PF11--PF12---
 Help Exit Add Menu
```
5. The screen is pre-filled with default values for this control type. Please refer to the Parameters section for a description of each parameter. DTR jobs require a System Coordinator Group name. Enter that now or press PF5 which will set the group name, if only one group is defined, or give you a list of defined groups to choose from, if more than one group is defined.

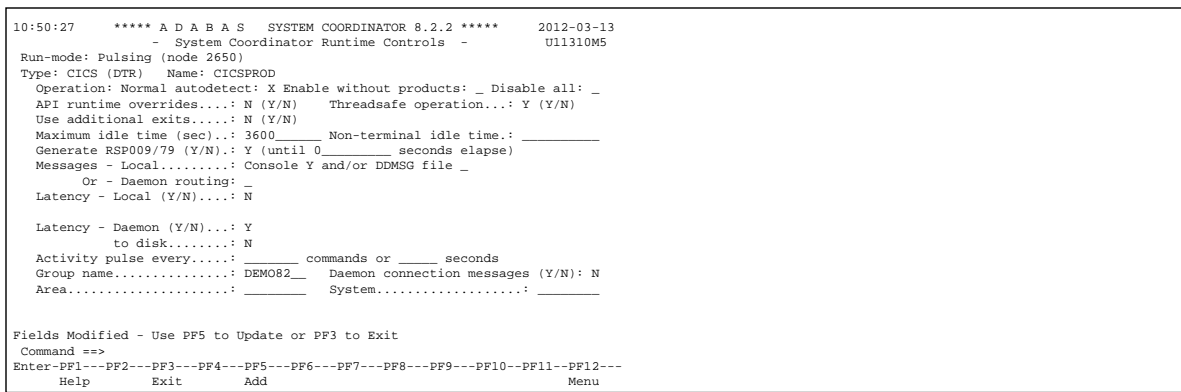

6. Press PF5 again to add the control.

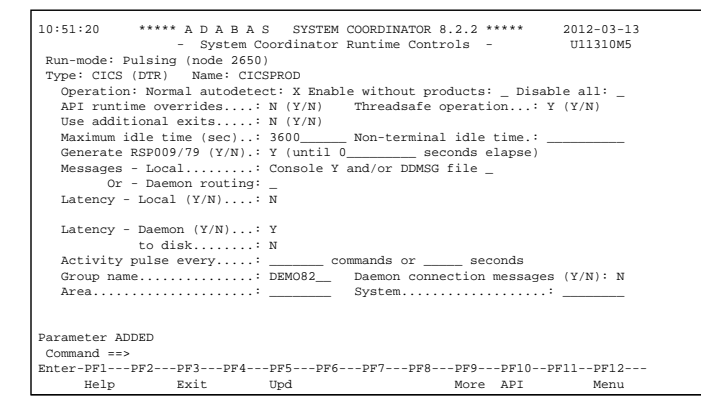

You can now:

- Modify the values and press PF5 to update them
- Press PF3 to return to the list
- Press PF12 to return to the main menu
- Press PF10 to define permissible API controls (these will only be honoured if you also set API runtime overrides to Y). Enter the names of up to 64 API controls, which must already be defined, and press PF5

```
 18:21:32 ***** A D A B A S SYSTEM COORDINATOR 8.2.2 ***** 2011-12-03
                - System Coordinator Runtime Controls - U11310M6 
 Run-mode: Pulsing (node 2650) 
 Type: CICS (DTR) 
 Name: CICSPROD 
 The following API runtime overrides are allowed: 
 ________ ________ ________ ________ ________ ________ ________ ________
 ________ ________ ________ ________ ________ ________ ________ ________
 ________ ________ ________ ________ ________ ________ ________ ________
 ________ ________ ________ ________ ________ ________ ________ ________
 ________ ________ ________ ________ ________ ________ ________ ________
 ________ ________ ________ ________ ________ ________ ________ ________
 ________ ________ ________ ________ ________ ________ ________ ________
 ________ ________ ________ ________ ________ ________ ________ ________
 Command ==> 
Enter-PF1---PF2---PF3---PF4---PF5---PF6---PF7---PF8---PF9---PF10--PF11--PF12---
      Help Exit Upd Menu
```
Press PF9 to define additional options and select option 1 to define command retry requirements, option 2 to define debug settings or option 3 to define unified trace settings:

```
+---------------------------------------------------------+
| 18:23:28 Runtime Controls 2011-12-03 |
| - Additional - U1SCJAM1 |
| |
        Code Service
        | ---- ---------------------- |
         1 Command Retry
         2 Debug Settings
         3 Unified Trace Settings
| . Exit |
        | ---- ---------------------- |
    Code...:| |
 \mathsf{Command} \impliesPF1 Help PF3 Exit PF12 Menu
| |
| |
   +---------------------------------------------------------+
```
For command retry, you can define automatic retry of Adabas commands that complete with particular response codes and subcodes. Specify the number of retry attempts and interval. You can also restrict the retry to particular databases or files and request an informational operator message on the first retry attempt. As soon as response 0 is received, control returns to the application. Press PF5 to save the retry settings.

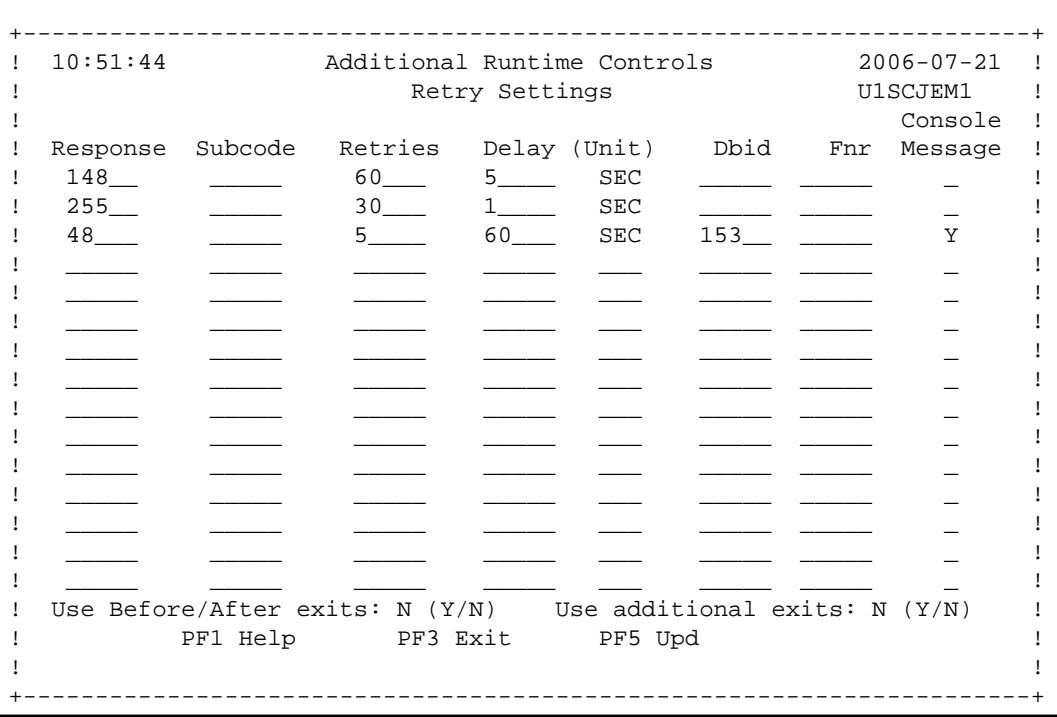

Use debug settings to produce diagnostic snaps for unexpected Adabas response codes. For  $\bullet$ more information, please refer to Using the Client Event Debug Monitor .

```
17:49:17 ***** A D A B A S SYSTEM COORDINATOR 8.2.2 ***** 2010-12-15
                       - Debug Event Monitor Controls - UISCJBM1
Debug all sessions (Y/N) .......: Y Maximum debug reports ......: \frac{1}{\sqrt{1-\frac{1}{2}}}Response code: ____ Sub-code : ______ or mark for generic monitor : _
     Optionally for database ....: _______ and file number .............: _
   Additional debug monitor (Y/N), use only as directed by Software AG: 
     System Coordinator ........: N Adabas Transaction Manager .: N
     Adabas Fastpath ............: N Adabas Vista ...............: N
   Report content in order of output amount, mark one: 
    None ........................: X Client session only ...........: <br>All sessions for the client : _ All sessions for the job ......: _
                                         All sessions for the job \dots \dots: _
    All memory for the job .....:
   Additional report content (Y/N): 
      CIB ...............: Y CAB ..............: Y ID table .........: Y 
      Registers on entry : Y TP areas .........: Y Stack ............: Y 
  Command ==> 
Enter-PF1---PF2---PF3---PF4---PF5---PF6---PF7---PF8---PF9---PF10--PF11--PF12---
       Help Exit Upd
```
- Use unified trace settings to define trace requirements for this client job:
	- 1. Size of in-memory trace buffer.
- 2. Trace collection; local trace file is only available for batch-type jobs and forward to the daemon trace file is only available for jobs defined to use a daemon
- 3. Adabas response code and sub-code that cause trace data to be written and whether or not generic errors trigger tracing
- 4. Whether or not to trigger a debug event on response code trace activation

```
18:25:48 ***** A D A B A S SYSTEM COORDINATOR 8.2.2 ***** 2011-12-03
                        - Unified Trace Settings - U1SCTRM1
Trace size (KB): 0_ (no tracing = 0; maximum = 32)
 Trace collection (mark one) 
  No collection.......................: X
   In memory only......................: _ 
  Local trace file......................
  Forward to the daemon trace file....:
 Dynamic options 
   Limited debug trace: 
     Response code trace activation....: 0__ 
     Sub-code..........................: 0____ 
     Generic error response codes (Y/N): N 
     Debug event activation (Y/N)......: N 
 Command ==> 
Enter-PF1---PF2---PF3---PF4---PF5---PF6---PF7---PF8---PF9---PF10--PF11--PF12---
      Help Exit Upd
```
7. Here is an example of adding controls for a batch job. Press PF10 from the list, mark Batch and press Enter to continue:

```
 18:33:14 ***** A D A B A S SYSTEM COORDINATOR 8.2.2 ***** 2011-12-03
                       - Add Client Runtime Control - The U11310M1
 Run-mode: Pulsing (node 2650) 
  Select (mark one) : 
                            x Batch 
                             _ COM-PLETE 
                             _ CICS (DTR - Dynamic transaction routing) 
                             _ CICS (Standard) 
                           \_ IMS (DTR)
                            _ UTM (DTR) 
                            _ TSO 
                            \_ CMS
                            _ TIAM 
                            _ more choices for type or 
                            _ API controlled - type 1 
                             _ API controlled - type 2 
 Command ==> 
Enter-PF1---PF2---PF3---PF4---PF5---PF6---PF7---PF8---PF9---PF10--PF11--PF12---
Help Exit Nenu and Exit Menu and Exit Menu and Exit Menu and Exit Menu and Exit Menu and Menu and Menu and Me
```
8. Enter the jobname and press PF5:

```
 18:35:06 ***** A D A B A S SYSTEM COORDINATOR 8.2.2 ***** 2011-12-03
                  - Add Client Runtime Control - The U11310M3
 Run-mode: Pulsing (node 2650) 
        Type: Batch 
       Name: natbat_ (* for default controls for this type)
 This is a standard type of runtime. 
 Command ==> 
Enter-PF1---PF2---PF3---PF4---PF5---PF6---PF7---PF8---PF9---PF10--PF11--PF12---
 Help Exit Add Menu
```
9. A job name may contain one or more asterisks (\*) to indicate a wild card. For example, the runtime control with the name CICS\*\*PR will be found by any job with the value "CICS" in positions 1-4 and the value "PR" in positions 7-8, no matter what the characters are in positions 5-6. If an asterisk (\*) is the last character in a job name, the remainder of positions in the name through the eighth are padded with asterisks. A single asterisk indicates that is the default definition for this job type.

- 10. Controls are always matched on type. The order of search within type is
	- 1. Match on exact job name.
	- 2. Match on wild card definitions.
	- 3. Use the default for the job type, if one has been defined.

#### **Note:**

The number of wild card job names defined for a job type has a direct effect on the number of Adabas commands needed to establish the runtime controls at initialization. This is particularly relevant to batch jobs that process relatively few Adabas commands.

11. Different control types have different settings and different default values. Make any required changes and press PF5 to add the definition. You can then define API overrides and additional options or return to the list, as described in 6.

```
 10:52:32 ***** A D A B A S SYSTEM COORDINATOR 8.2.2 ***** 2012-03-13
                 - System Coordinator Runtime Controls - U11310M5 
Run-mode: Pulsing (node 2650)<br>Type: Batch Name: NATBAT
Type: Batch
   Operation: Normal autodetect: X Enable without products: _ Disable all: _ 
   API runtime overrides....: N (Y/N) 
   Use additional exits.....: N (Y/N) 
  Maximum idle time (sec)..: \overline{\phantom{a}} Messages - Local.........: Console Y and/or DDMSG file _ 
         Or - Daemon routing: _ 
   Latency - Local (Y/N)....: Y 
   Latency - Daemon (Y/N)...: N 
             to disk........: N 
  Activity pulse every.....: ________ commands or ______ seconds
  Group name..............: ___________ Daemon connection messages (Y/N): N
   Area.....................: ________ System...................: ________ 
 Command ==> 
Enter-PF1---PF2---PF3---PF4---PF5---PF6---PF7---PF8---PF9---PF10--PF11--PF12---
 Help Exit Add Menu
```
## <span id="page-11-0"></span>**Maintain Runtime Controls**

**To maintain a job parameter** 

• Select it by entering one of the following options in column C on the Client Runtime Controls list:

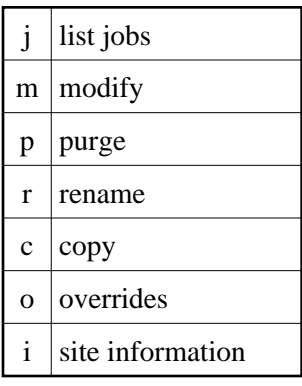

Modify provides screens in which you can make modifications to the job parameters. See section Parameters for information on each parameter. For purge, rename, and copy, you are prompted to confirm the action to be taken.

- $\bullet$  [Modify Runtime Control](#page-12-0)
- [List jobs in Runtime Control](#page-12-1)
- [Purge a Runtime Control](#page-13-0)
- [Rename a Runtime Control](#page-14-0)
- [Copy a Runtime Control](#page-14-1)
- [Maintain Site Information](#page-15-0)
- [Maintain Client Runtime Control Overrides](#page-16-0)
- [Dynamic Client Runtime Configuration for Experts](#page-18-0)

### <span id="page-12-0"></span>**Modify Runtime Control**

#### **• To modify a runtime control:**

1. Select it from the list by marking column C with an "m".

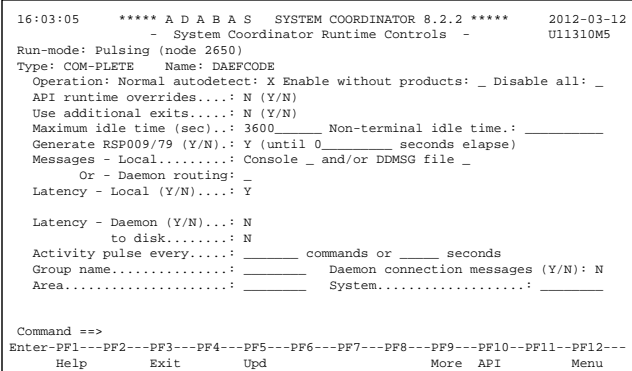

- 2. Make any necessary modifications.
- 3. Use PF9 to modify additional options.
- 4. Use PF10 to modify the list of permissible API overrides.
- 5. Press PF5 to confirm your changes or PF3 to exit.

#### <span id="page-12-1"></span>**List jobs in Runtime Control**

## **To list jobs in a runtime control:**

1. Select it from the list by marking column C with a "j".

```
15:25:27 ***** A D A B A S FASTPATH SERVICES 8.2.2 ***** 2012-03-08
               - Client Runtime Service Members - The U11390M1
     Job type: IMS (DTR) 
  Service name: BLA01 
           C Name Comments 
            _ IMSJOB1 
Mark with Purge, Rename, History
Top of List 
 Command ==> 
Enter-PF1---PF2---PF3---PF4---PF5---PF6---PF7---PF8---PF9---PF10--PF11--PF12---
     Help Exit Refr Add Menu
```
2. List jobs is only relevant for DTR definitions. It allows you to define which jobs comprise that DTR service. Use PF10 to add a job. You can subsequently purge or rename it by marking it with P or R. All jobs defined for a DTR service will use the runtime controls specified on that service.

#### <span id="page-13-0"></span>**Purge a Runtime Control**

#### **• To purge a runtime control**

1. Select it from the list by marking column C with a "p".

```
+------------------------------------+
! 11:41:08 Purge 2006-07-21 !
! Runtime Control U11340M1 !
1. The contract of the contract of the contract of the contract of the contract of the contract of the contract of
! Type: Batch !
! Name: CORQ0200 !
1. The contract of the contract of the contract of the contract of the contract of the contract of the contract of
\qquad \qquad \blacksquare \qquad \qquad \qquad \qquad \qquad \qquad \qquad \qquad \qquad \qquad \qquad \qquad \qquad \qquad \qquad \qquad \qquad \qquad \qquad \qquad \qquad \qquad \qquad \qquad \qquad \qquad \qquad \qquad \qquad \qquad \qquad \qquad \qquad \qquad \qquad! Transaction Mgr.
! _ Fastpath !
! _ Vista !
1. The contract of the contract of the contract of the contract of the contract of the contract of the contract of
! Mark Product(s) to purge or All !
! (Overrides will also be purged) !
! Command ==> !
! PF1 Help PF3 Exit PF5 Purge !
1. The contract of the contract of the contract of the contract of the contract of the contract of the contract of
+------------------------------------+
```
- 2. Mark which products' runtime controls you wish to purge or All to purge the entire control.
- 3. Press PF5 to confirm

#### <span id="page-14-0"></span>**Rename a Runtime Control**

#### **To rename a runtime control**

1. Select it from the list by marking column C with a "r".

```
+------------------------------------+
! 11:43:19 Rename 2006-07-21 !
! Runtime Control U11350M1 !
1. The contract of the contract of the contract of the contract of the contract of the contract of the contract of
1. The contract of the contract of the contract of the contract of the contract of the contract of the contract of
! Type: Batch !
1. The contract of the contract of the contract of the contract of the contract of the contract of the contract of
! Name: CORQ0200 !
1. The contract of the contract of the contract of the contract of the contract of the contract of the contract of
! New Name: ________ !
1. The contract of the contract of the contract of the contract of the contract of the contract of the contract of
! Press PF5 to confirm rename !
1. The contract of the contract of the contract of the contract of the contract of the contract of the contract of
1. The contract of the contract of the contract of the contract of the contract of the contract of the contract of
! Command ==> !
! PF1 Help PF3 Exit PF5 Rename !
1. The contract of the contract of the contract of the contract of the contract of the contract of the contract of
+------------------------------------+
```
- 2. Specify the new name, which must not already exist.
- 3. Press PF5 to confirm

## <span id="page-14-1"></span>**Copy a Runtime Control**

- **To copy a runtime control** 
	- 1. Select it from the list by marking column C with a "c".

```
+------------------------------------+
! 11:44:20 Copy 2006-07-21 !
! Runtime Control U11360M1 !
1. The contract of the contract of the contract of the contract of the contract of the contract of the contract of
! Type: Batch !
! Name: CORP*** !
1. The contract of the contract of the contract of the contract of the contract of the contract of the contract of
\qquad \qquad \blacksquare \qquad \qquad \qquad \qquad \qquad \qquad \qquad \qquad \qquad \qquad \qquad \qquad \qquad \qquad \qquad \qquad \qquad \qquad \qquad \qquad \qquad \qquad \qquad \qquad \qquad \qquad \qquad \qquad \qquad \qquad \qquad \qquad \qquad \qquad \qquad! Transaction Mqr. !
! \qquad \qquad Fastpath \qquad \qquad !
! \_ Vista !
1. The contract of the contract of the contract of the contract of the contract of the contract of the contract of
! Mark Product(s) to copy or All !
1. The contract of the contract of the contract of the contract of the contract of the contract of the contract of
! Copy to ....... <u>_________</u> !
! Copy Overrides: N (Y/N - All) !
! Command ==> !
! PF1 Help PF3 Exit PF5 Copy !
1. The contract of the contract of the contract of the contract of the contract of the contract of the contract of
+------------------------------------+
```
- 2. Mark which products' runtime controls you wish to copy.
- 3. Specify the job name to which these runtime controls will be copied, which must not already exist.
- 4. If you select All, you may also copy any defined overrides by entering Y against Copy Overrides.
- 5. Press PF5 to confirm

## <span id="page-15-0"></span>**Maintain Site Information**

## **To maintain site information**

1. Select it from the list by marking column C with a "i".

```
11:45:28 ***** A D A B A S SYSTEM COORDINATOR 8.2.2 ***** 2006-07-21
                                 - Client Runtime Controls Site Information - U11370M1
              Run-mode: Local 
              Type: CICS (DTR)
              Name: CICCLUST
              Site Information 
               ---------------- 
             DYPR=FNAT=(60099,205) PROFILE=CICSPROD
\overline{\phantom{a}} , \overline{\phantom{a}} , \overline{\phantom{a}}\overline{\phantom{a}} , \overline{\phantom{a}} , \overline{\phantom{a}}\mathcal{L}_\text{max} , and the set of the set of the set of the set of the set of the set of the set of the set of the set of the set of the set of the set of the set of the set of the set of the set of the set of the set of the
  You may define up to 256 bytes of alphanumeric data (site information), which 
is stored with this runtime control definition and may be retrieved at runtime
using the documented API. 
  Command ==> 
Enter-PF1---PF2---PF3---PF4---PF5---PF6---PF7---PF8---PF9---PF10--PF11--PF12--- 
            Help Exit Upd Purge Menu
```
2. Modify the site information as required and press PF5 to save your changes, or press PF9 to purge the site information.

#### <span id="page-16-0"></span>**Maintain Client Runtime Control Overrides**

#### **To list runtime control overrides**

1. Select it from the Runtime Control maintenance list by marking column C with an 'o'.

```
 18:45:25 ***** A D A B A S SYSTEM COORDINATOR 8.2.2 ***** 2011-12-03
            - Client Runtime Controls Override Summary (COR) - U11380M1 
Run-mode: Pulsing (node 2650) The Reposition to Type: __________________________
 Type: CICS (DTR) Name: CICCLUST Name: ________ 
                           Overrides 
 C Type Name AFP AVI ATM COR Comments 
 _ Transaction N426 Y Y 
Mark with Modify, Purge, Rename, Copy, Information
End of List 
 Command ==> 
Enter-PF1---PF2---PF3---PF4---PF5---PF6---PF7---PF8---PF9---PF10--PF11--PF12---
     Help Exit Refr Exit Reform CONTAdd Prods Menu
```
- 2. This screen lists the runtime control overrides that have been defined for each product.
- 3. To add a new override, press PF10, mark the type of override you want to add and provide a name:

```
11:50:36 ***** A D A B A S SYSTEM COORDINATOR 8.2.2 ***** 2006-07-21
              - Add Client Runtime Control Override - U11381M1
Run-mode: Local
Type: CICS (DTR) Name: CICCLUST 
Select the override type ....: _ Login id
(mark one) x Transaction
and specify the override name: natp_____
 Command ==>
Enter-PF1---PF2---PF3---PF4---PF5---PF6---PF7---PF8---PF9---PF10--PF11--PF12---
     Help Exit Add Menu
```
4. Press PF5 to add an empty override, which you can then modify as required:

```
 18:47:13 ***** A D A B A S SYSTEM COORDINATOR 8.2.2 ***** 2011-12-03
         - Client Runtime Controls Override Summary (COR) - U11380M1
Run-mode: Pulsing (node 2650) Reposition to Type: _________
 Type: CICS (DTR) Name: CICCLUST Name: ________ 
                         Overrides 
 C Type Name AFP AVI ATM COR Comments 
 _ Transaction NATP *Added (empty) 
          N426 Y Y Y
Mark with Modify, Purge, Rename, Copy, Information
 Command ==> 
Enter-PF1---PF2---PF3---PF4---PF5---PF6---PF7---PF8---PF9---PF10--PF11--PF12---
     Help Exit Refr Add Prods Menu
```
5. Enter one of the following options in the C column to select an entry:

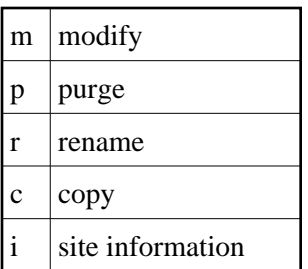

- 6. These options are the same as the ones available for maintaining client runtime controls except that they maintain the override controls rather than the base level controls.
- 7. Use PF11 to select the product for which you want to define or modify an override.

#### <span id="page-18-0"></span>**Dynamic Client Runtime Configuration for Experts**

You can dynamically change some runtime controls for your current session. To do this, enter CORENV and use PF11 to select the required product as in the following example.

#### **Note:**

Some dynamic changes may take some time to take effect depending upon the product/setting in question.

```
 18:49:59 ***** A D A B A S SYSTEM COORDINATOR 8.2.2 ***** 2011-12-03
                        - Main Menu - C1MAINM1
 Run-mode: Pulsing (node 2650) 
                Code Service 
                ---- ------------------------- 
                 0 System Settings 
                 1 Maintenance 
                 2 Current Activity Displays 
                 3 Special Services 
                 4 About System Coordinator 
                      . Exit 
                ---- ------------------------- 
          Code..: _ 
You can easily switch around the tools for Fastpath, Vista etc by use of
PF11, or use the codes COR, AFP, AVI, AAF, ATM as commands - anytime.
Command ==> corenv
Enter-PF1---PF2---PF3---PF4---PF5---PF6---PF7---PF8---PF9---PF10--PF11--PF12---
      Help Exit Prods Vers
```
Which shows you the current System Coordinator runtime controls in effect for your session.

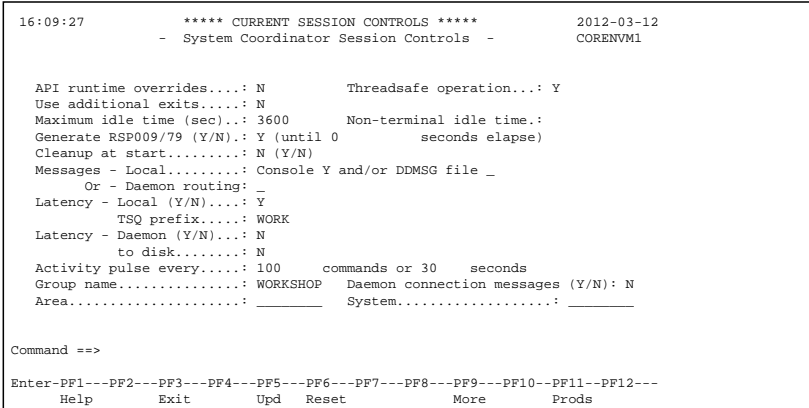

## <span id="page-19-0"></span>**Maintain Daemon Groups**

This section describes how to add/maintain daemon groups.

Adabas System Coordinator daemon groups are used to manage clustered (multiregion or IBM Sysplex) applications.

The daemon group defines the types of applications to be managed and the node numbers of the daemons that will manage those applications. One daemon must be active on each operating system image that hosts the application. Any application job can then be defined to this group using the Client Runtime Controls function of SYSCOR, SYSAVI, SYSAFP, or SYSATM Online Services.

- [Main Menu](#page-19-1)
- [Adding a Daemon Group Definition](#page-20-0)
- [Maintaining a Daemon Group Definition](#page-22-0)
- [Maintain a Daemon Group Daemon Definition](#page-25-0)

## <span id="page-19-1"></span>**Main Menu**

- **To invoke the daemon group maintenance menu** 
	- 1. Select service 2 from the Maintenance menu or enter the command 1.2 on a command line.

```
09:25:46 ***** A D A B A S SYSTEM COORDINATOR 8.2.2 ***** 2011-12-04
                    System Coordinator Groups C11200M1
 Run-mode: Pulsing (node 2650) 
 C Group Name Type SVC ID Daemons 
   DEMO82 Multi 254 2
   TSTGROUP Single 253 1
  Mark with M(odify), P(urge), R(ename), L(ist) Command ==> 
Enter-PF1---PF2---PF3---PF4---PF5---PF6---PF7---PF8---PF9---PF10--PF11--PF12---
    Help Exit Refr Exit Refr Add Menu
```
2. Enter one of the following options in the C column:

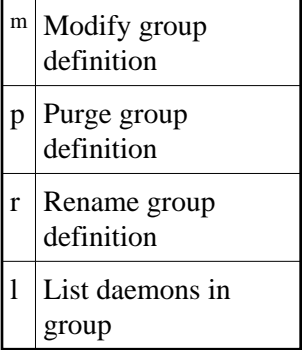

3. Use PF10 to add a new group definition

## <span id="page-20-0"></span>**Adding a Daemon Group Definition**

### **To add a new daemon group definition**

1. Press PF10 on the System Coordinator Group menu. The following screen will appear:

+-------------------------------------------------------------------+ 09:27:38 Add 2011-12-04 System Coordinator Group C11210M1 | | Group Name: \_\_\_\_\_\_\_\_ SVC ID: \_ | | System Type: \_ Standard single-system image... (Mark one) There is only one daemon in the group. | \_ Standard multi-system images - XCF... | This enables multiple XCF group daemons. | \_ Standard multi-system images - Net-Work... | This enables multiple Net-Work group daemons. | | Group-wide latency service: Full crash recovery disk file  $(Y/N)$ : N | | | | | | | | | |  $Common = =$ > PF1 Help PF3 Exit PF5 Add PF9 More | | +-------------------------------------------------------------------+

2. In the field Group Name, enter the name for the group.

The group name is used to control communication between Adabas System Coordinator daemon peers in an operating system cluster. For example, the daemons communicate using an XCF group with this name in an IBM parallel sysplex. This name must be specified in the job definition for Adabas options such as Adabas Fastpath or Adabas Vista.

3. In the field SVC ID, define the router (SVC) number that is used for communicating with the group (not applicable to BS2000 or z/VM systems).

This must be the same in all parts of a cluster.

- 4. In the fields System Type, specify whether the group is to coordinate:
	- A single system image.
	- Multiple system images. This is used to support coordinator daemons running Adabas Fastpath buffers or Adabas Transaction Manager across multiple system images and also to support dynamic transaction routing across multiple system images.
	- Multiple system images using Entire Net-Work for communication between images. This is used to support coordinator daemons running Adabas Fastpath buffers or Adabas Transaction Manager across multiple system images and also to support dynamic transaction routing across multiple system images. You are recommended only to use Entire Net-Work if XCF is not available.
- 5. In the field Full crash recovery disk file, select whether or not latent sessions for client jobs managed by this daemon group are to be written to disk file. This feature allows client sessions to resume processing after a client job or daemon failure.

6. If you are running under BS2000, specify the global common memory pool using the additional parameters that appear in the Add System Coordinator Group Member window.

Specify a name, virtual start address, and size for the pool.

The pool you specify is used for allocation of all shared user memory for clustered applications defined to this System Coordinator group.

- 7. Press PF5 to add the group definition.
- 8. Press PF9 to see more Daemon Group definition fields and the following screen will appear:

```
+------------------------------------------------------------------------+
| 16:04:19 Additional Group Parameters 2012-03-08 |
      System Coordinator Groups C11210M2
| |
| |
Messages - daemon.... Console: Y and/or DDMSG file:
Messages - databases... Console: Y and/or DDMSG file:
| |
| |
| |
| |
| | 
| |
Command ==>
       PF3 Quit PF5 Upd
| |
| |
| |
+------------------------------------------------------------------------+
```
9. In the "Runtime messages – databases" fields select either one or both options for the destination of messages output by the Adabas System Coordinator component in the database and the other products that use its services.

Messages, by default, are written to the console. Messages issued by databases that are within the same daemon group may either be directed instead (or in addition) to a file (DDMSG) by selecting the Local file option. The DDMSG output must be introduced to the databases execution control script and the file must be correctly in place for the messages to appear. In some operating systems it will automatically appear to list output.

- 10. The settings from the "More" screen can be confirmed by using PF10. The daemon group will not be created until PF5 is pressed on the first screen.
- 11. Press PF5 to confirm any changes made on this screen, or PF3 to return to the main group screen.

## <span id="page-22-0"></span>**Maintaining a Daemon Group Definition**

After adding the group, you can change any of its attributes, by entering 'm' against it:

+-------------------------------------------------------------------+ | 10:55:35 Modify 2011-12-04 | System Coordinator Group C11230M1 | | Group Name: DEMO82 SVC ID: 254\_ | | System Type: \_ Standard single-system image... (Mark one) There is only one daemon in the group. X Standard multi-system images - XCF... This enables multiple XCF group daemons. | \_ Standard multi-system images - Net-Work... | | This enables multiple Net-Work group daemons. | | | Group wide latency service: Full crash recovery disk file  $(Y/N)$ : N | | | | | | | | | | Command ==> PF1 Help PF3 Exit PF5 Upd PF9 More | | +-------------------------------------------------------------------+

Make any changes required and press PF5 to confirm them. Press PF9 to see further parameters:

```
+------------------------------------------------------------------------+
| 16:10:00 Additional Group Parameters 2012-03-08 |
      System Coordinator Groups C11210M2
| |
| |
Messages - daemon...... Console: Y and/or DDMSG file: _
Messages - databases... Console: Y and/or DDMSG file: _
| |
| |
| |
| |
| | 
| |
Command ==PF3 Quit PF5 Upd
| |
| |
| |
   +------------------------------------------------------------------------+
```
Make any changes required then enter PF5 to confirm these changes or PF3 to return to the first screen.

```
+------------------------------------------------------------------------+
 | 16:10:00 Additional Group Parameters 2012-03-08 |
       System Coordinator Groups C11210M2
| |
| |
Messages - daemon...... Console: Y and/or DDMSG file: _
Messages - databases... Console: Y and/or DDMSG file: _
| |
| |
| |
| |
| | 
| |
Command ==PF3 Quit PF5 Upd
| |
| |
| |
       +------------------------------------------------------------------------+
```
You can also purge or rename the group. You must use purge and rename with care as you may invalidate other definitions (client runtime controls and Adabas Fastpath buffer definitions) that refer to the group being purged or renamed.

To purge, enter 'p' against the group to be purged:

```
+-------------------------------------------------+
 | 11:25:01 Purge 2011-09-01 |
     System Coordinator Group C11240M1
| |
       | Group Name: TESTMULT |
| |
         | SVC ID: 253 |
| |
       PF5 to Confirm Purge
| |
| |
 Command ==PF1 Help PF3 Exit PF5 Purge
| |
     +-------------------------------------------------+
```
and press PF5 to confirm.

To rename, enter 'r' against the group to be renamed:

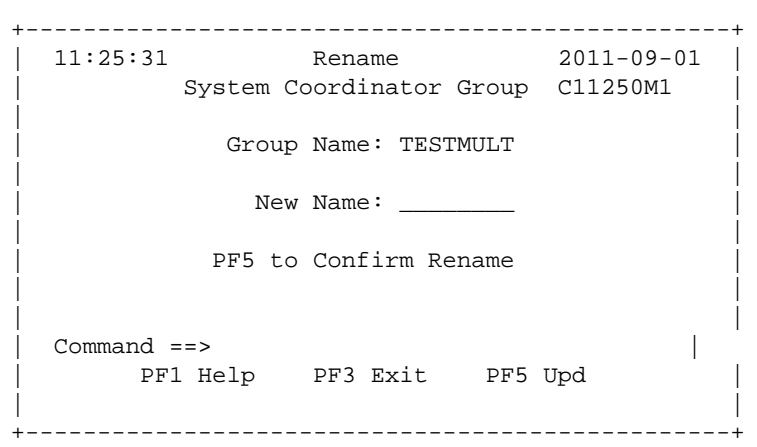

## <span id="page-25-0"></span>**Maintain a Daemon Group Daemon Definition**

**To maintain a daemon group daemon definition** 

1. On the System Coordinator Group menu, enter "l" in the C column adjacent to an entry in the Group Name column. The following screen will appear:

```
 10:59:37 ***** A D A B A S SYSTEM COORDINATOR 8.2.2 ***** 2011-12-04
                - Daemon Parameters (COR) - C11260M1
 Run-mode: Pulsing (node 2650) 
Group Name: WORKSHOP CONFINGITY Operating System: Multi
   SVC ID: 254 
            Daemon 
     C Job Name Node ID 
 _ ICFDCOR5 2650_ <== Top of List 
 _ ICFDCOR6 2660_ <== End of List 
 ________ _____ 
 ________ _____ 
 ________ _____ 
 ________ _____ 
 ________ _____ 
 ________ _____ 
 ________ _____ 
 ________ _____ 
 ________ _____ 
 ________ _____ 
 Mark with M(odify),P(urge) 
 Command ==> 
Enter-PF1---PF2---PF3---PF4---PF5---PF6---PF7---PF8---PF9---PF10--PF11--PF12---
   Help Exit Refr Upd Add Prods Menu
```
From this screen, you can

- Use PF11 to select the product whose daemon parameters you wish to maintain.
- Purge a daemon by entering 'p' in the C column adjacent to the Daemon Job Name entry;
- change the daemon job name or node id by overtyping it and pressing PF5;
- add a new daemon entry by pressing either PF5 or PF10; or
- modify a daemon entry by entering 'm' in the C column adjacent to the entry to be modified.
- 2. If you are adding a new group, you must add at least one daemon.

For each daemon, specify the following:

- Daemon Job Name: The name of the job or started task that will run the Adabas System Coordinator daemon (SYSCO).
- Node ID: The Adabas Node ID (target) used to identify the daemon to the network.

#### **Note:**

You may not define Node ID 255, because 255 is reserved for use by Natural.

3. Entering m against a daemon presents the product specific parameter modification screen.

Maintaining Adabas System Coordinator daemon parameters:

```
17:07:44 ***** A D A B A S SYSTEM COORDINATOR 8.2.2 ***** 2012-03-12
              - Adabas System Coordinator Daemon Parameters - C11261M1 
 Run-mode: Pulsing (node 2650) 
 Group: WORKSHOP Daemon: ICFDCOR5 SVC: 254 Node: 2650 System: Multi 
   Recovery 
     Continuous Operation (Y/N).......: Y 
   Daemon latency/pulse services 
     Shared memory area size (k)......: 1800____ Minimum (k): 0_______ 
           Dataspace name (if used)..: #WRKSP1_ 
    Daemon memory area size (k)......: 0 _______ Minimum (k): 0 _____
   Unified trace settings 
    Trace size (k)..................: 32 (no tracing = 0; maximum = 32)
    Use trace file (Y/N)............: N Wraparound file when full (Y/N).: N
     Note: Activation must be performed manually in daemon/database 'tasks'. 
     Note: This same configuration is shared by any databases too. 
   Debug settings 
     CORDUMP for transient situations: N Number of outputs: 0____ 
 Command ==> 
Enter-PF1---PF2---PF3---PF4---PF5---PF6---PF7---PF8---PF9---PF10--PF11--PF12---
     Help Exit Upd Exit Upd Menu
```
Here you can modify latency/activity services:

- Whether to use shared memory, maximum and minimum sizes and whether to use a dataspace and unified trace settings for this daemon and (currently) the databases it knows about.
- Trace buffer size, whether to write to a trace file and whether to wraparound the trace file when it fills. Make any required changes and press PF5 to confirm them or PF3 to return to the daemon list.

## **Maintaining Adabas Transaction Manager daemon parameters:**

For more information refer to the *How to maintain TM controls* section in *Adabas Transaction Manager Online Services* documentation.